月次棚卸を実施する場合に、対になる棚卸科目を設定し、前月の期末棚卸科目と当月の期首棚卸科目が対応す るようにします。この設定を行うことで、管理資料で棚卸の金額を正しく集計できます。

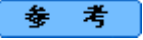

棚卸科目の設定は、月次棚卸を実施している場合に必要です。 年次棚卸を実施している場合は、必要ありません。

## 1.開始する

| 棚卸 |を押します。

## 2. 棚卸科目を設定する

[棚卸科目設定]画面が開きますので、関連付ける期首棚卸科目と期末棚卸科目の勘定科目コードを入力 します。

参考:

当システムによって、期首棚卸科目と期末棚卸科目には同じ補助科目コードが登録されます。

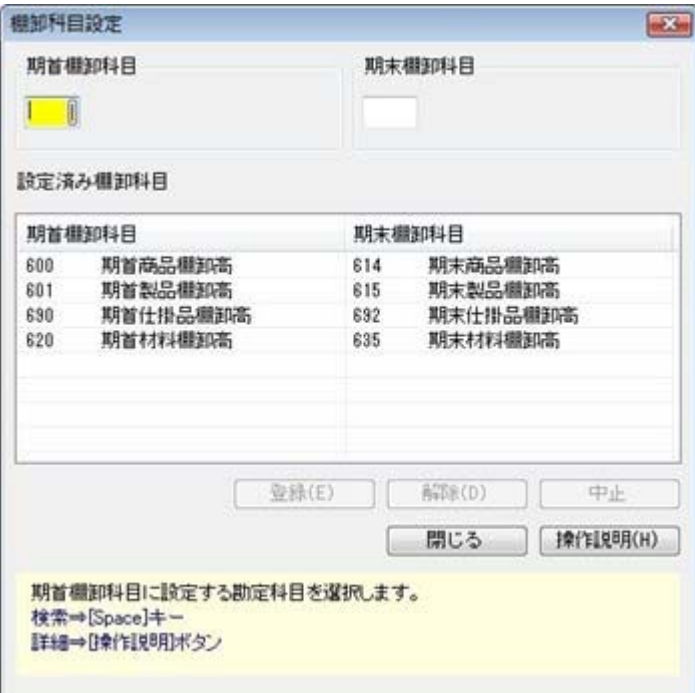

## 3.登録する

[登録]ボタンをクリックします。

参考 関連付いた勘定科目は、設定済み棚卸科目のリストに表示されます。